# SOCIAL CROWDFUNDING NETWORK FOR EDUCATION

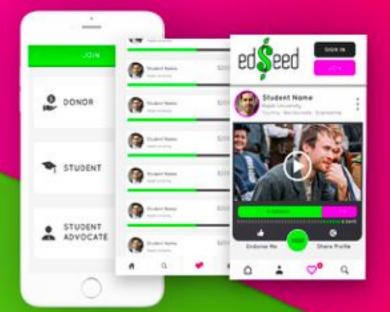

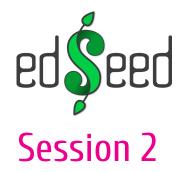

#### Training Outline

- Session 1
- Introduction to Crowdfunding
- Session 2
- edSeed Overview
- Setting up a profile
- Session 3
- Why edSeed & not other platforms
- Social Barriers to Crowdfunding
- Understanding donor preferences
- Session 4
- Tips to create a successful campaign
- Social Engagement

#### Crowdfunding for education on edSeed

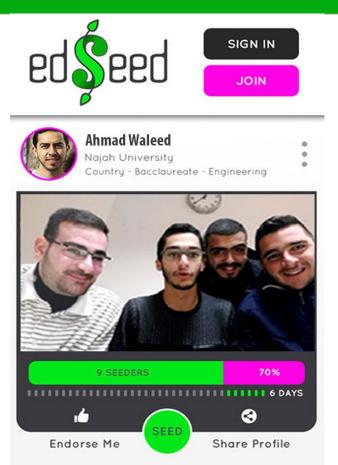

## Categories to fund

University

Tuition fees – 1 semester to a year

Scholarship Institution

Tuition, travel and accommodation fees

#### Programs

- Bachelor
- Masters
- Graduate Research projects
- Online certification programs approved by University / Scholarship institutions

#### Sample Campaigns

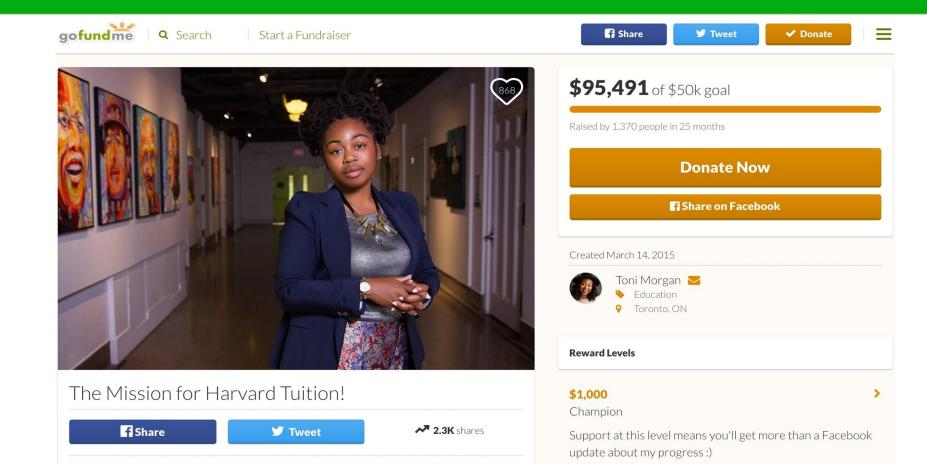

#### How the edSeed process works?

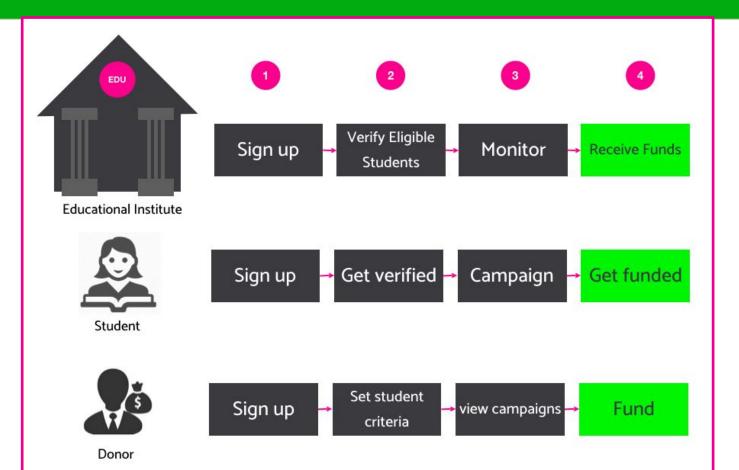

# A detailed guide

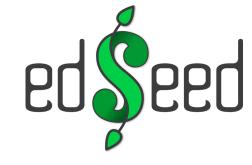

## Download the App

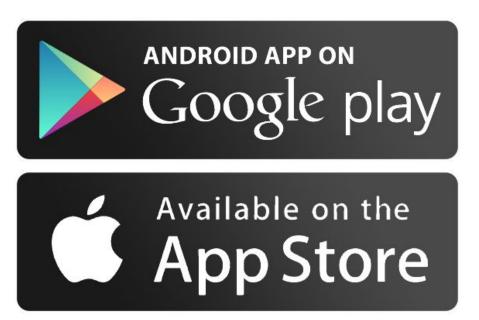

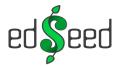

- 1. Open the app.
- 2. Click Join

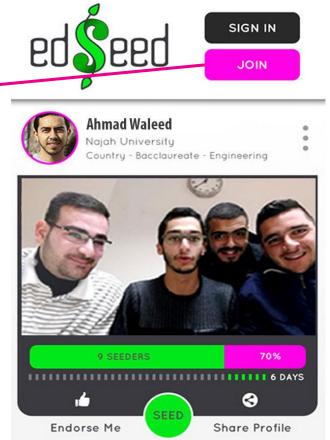

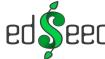

3-Select Student.

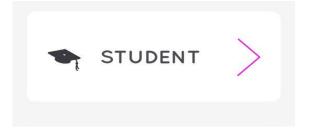

4-Sign in using Facebook, linked-in, Google or just fill in your info, and

Then hit Next.

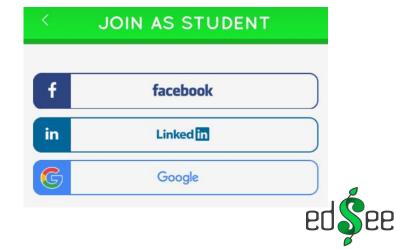

5-Complete your Profile.

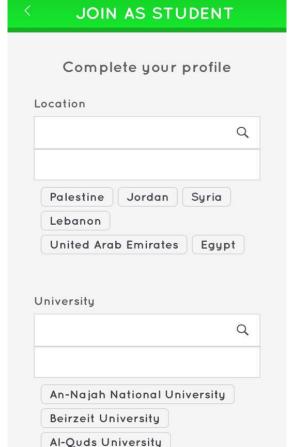

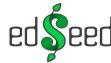

6-Upload your profile Picture,

Add your life statement and

clarify why Should donors

Fund you . You must

Have a GOOD Reason, right?

#### JOIN AS STUDENT

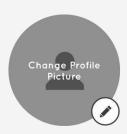

#### **Dream and Mission Statement:**

Let donors know what you hope to achieve in your life

#### Why donors should fund you?

What makes you special? Continuing your education will enable you to?

NEXT

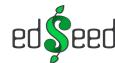

7-Add your Blog/Portfolio, and

Then click submit.

## SOCIAL CAPITAL Show us what you're made of How you've given back: Your blog: Your portfolio: Other bragging rights:

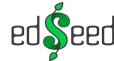

SUBMIT

#### edSeed Home Screen

- 1- Create A New Campaign.
- 2-Add your skills.
- 3 Share your profile with your network.

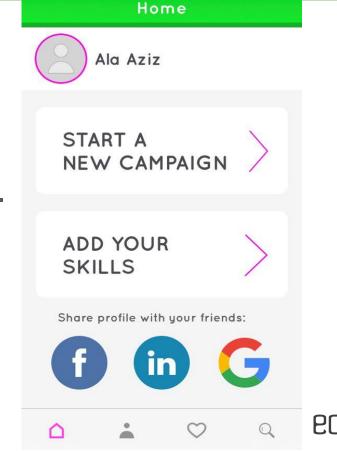

#### Add Your Skills

1- Click on Add Your Skills.

ADD YOUR SKILLS

2- Select unique skills / recognitions, creative activities to be added to your profile,

3- Then click save.

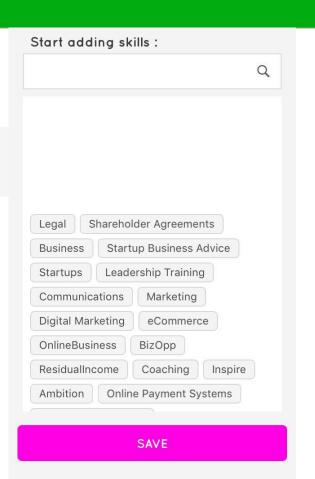

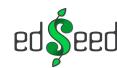

## Create New Campaign

1- Click on Start A new Campaign.

2- Fill the campaign details, and upload your video, and then click submit.

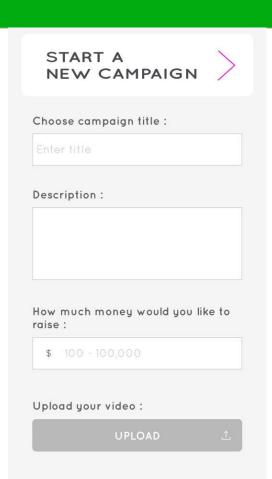

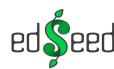

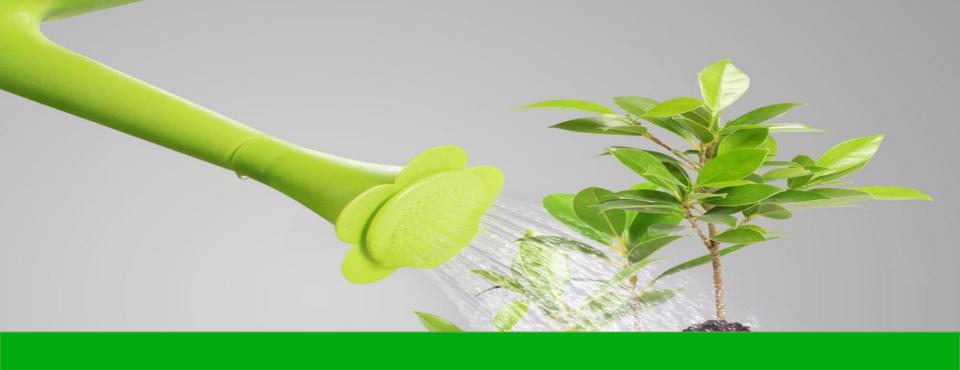

Grow your campaign with endorsements

#### Student Advocates

Users can join as Student Advocates where they can endorse students' skills.

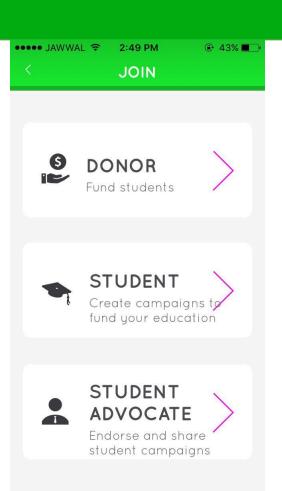

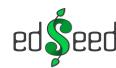

#### **Share Your Profile**

#### To Get more endorsement you need to:

- 1- Share your profile with your network.
- 2- Get advocates to join the app.
- 3- A student advocate

Endorse you with any skill.

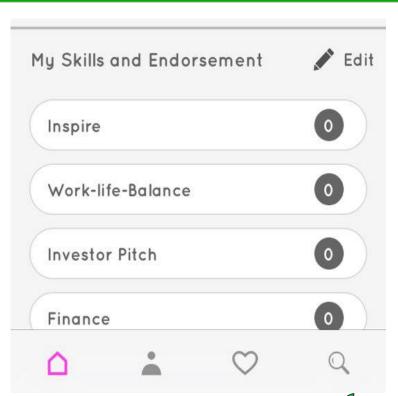

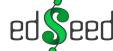

## Help improve the edSeed experience

If you face any Error, have any difficulties or have any suggestions

To improve edSeed, share it with us:

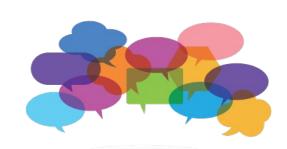

Ticketing System:

https://vipfund.freshdesk.com

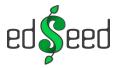

## Ticketing System

- 1- Click on new support ticket
- 2- Fill in the required information

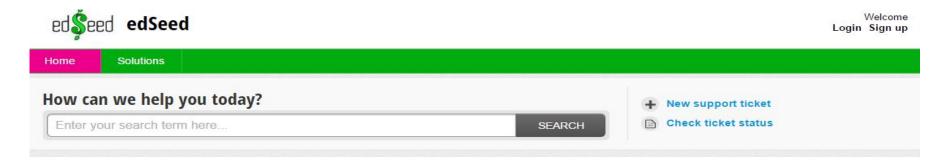

3. Submit your ticket.

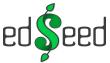

#### Follow us

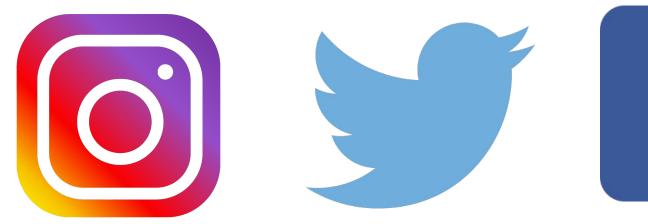

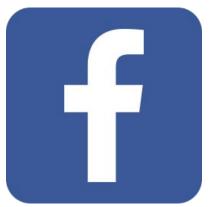

@edSeed.me

@edSeedme

https://www.facebook.com/educationSeed/

#### For next session ...

#### Assignment:

- Complete your edSeed Profile
- Provide feedback on what you feel is missing
- Follow us on Social Media
- Start building your email contact list

#### Please check the following references:

How to fund your education using crowdfunding sites

Storytelling Should Fuel All Your Fundraising

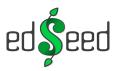